## CERTIFICADO DE EMPLEADO PÚBLICO

Para poder obtener el certificado de empleado público, debe seguir el siguiente procedimiento:

- *["Configuración previa.](https://www.sede.fnmt.gob.es/certificados/administracion-publica/obtener-certificado/configuracion-previa) "* Si su ordenador no está en red administrativa UCM debe pinchar en el enlace y descargarse el configurador FNMT [\(https://www.sede.fnmt.gob.es/descargas/descarga-software/instalacion](https://www.sede.fnmt.gob.es/descargas/descarga-software/instalacion-software-generacion-de-claves)[software-generacion-de-claves\)](https://www.sede.fnmt.gob.es/descargas/descarga-software/instalacion-software-generacion-de-claves) y la AUTOFIRMA [\(https://firmaelectronica.gob.es/Home/Descargas.html\)](https://firmaelectronica.gob.es/Home/Descargas.html).

Para saber la fecha de expiración de su certificado vaya a su navegador Chrome – 3 puntitos arriba a la derecha – Configuración – Privacidad y Seguridad (menú de la izquierda) – Seguridad (centro) – Gestionar certificados (abajo) *\* Más ayuda en documento Importar/Exportar y Comprobar certificados*

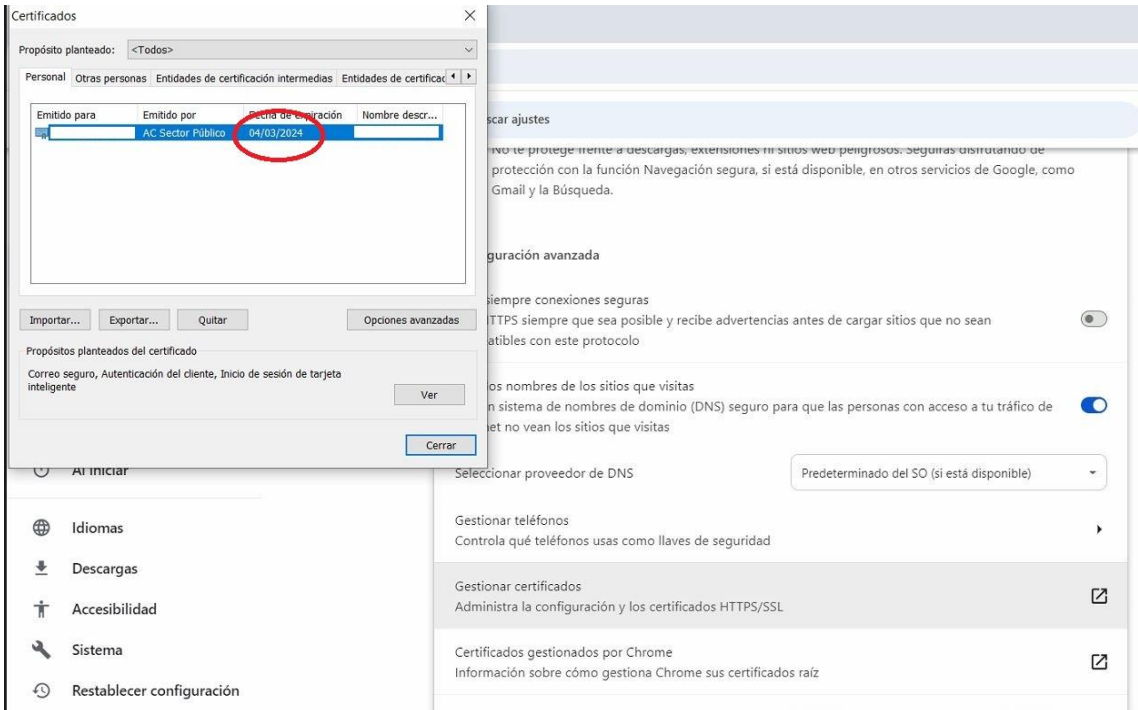

 $\sigma_{\rm{max}}$